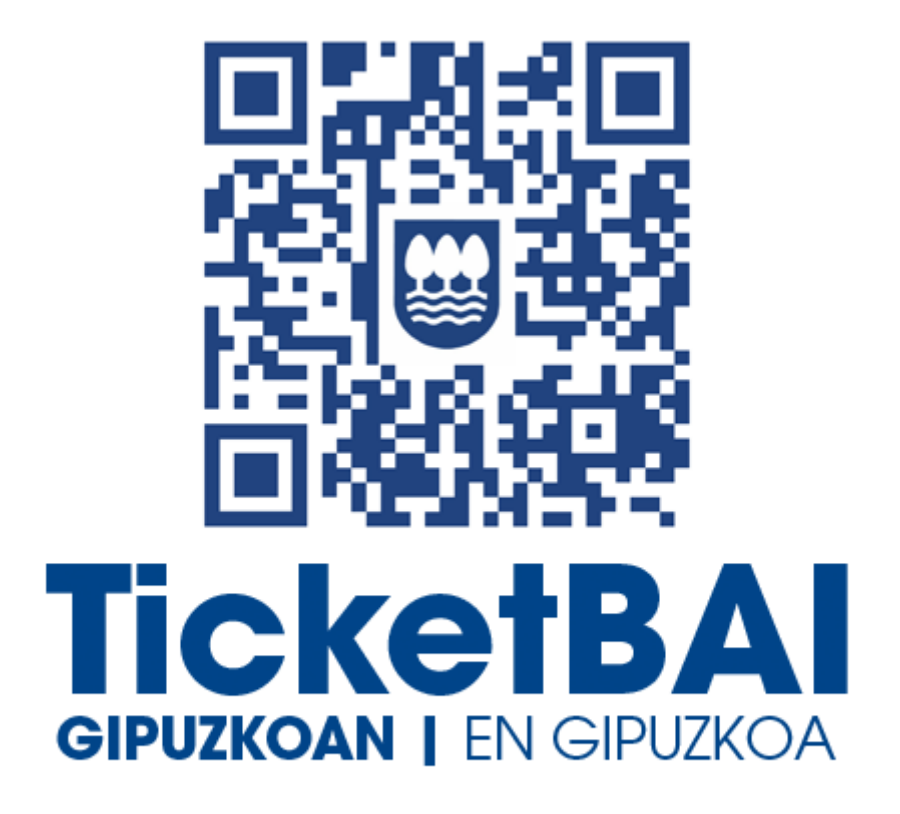

# **JAULKITAKO FAKTUREN FITXATEGIAK KONTSULTATZEA ETA DESKARGATZEA GIDA AZKARRA**

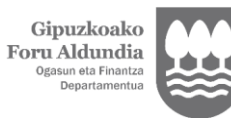

Diputación Foral<br>de Gipuzkoa<br><sub>Departamento de</sub><br><sub>Hacienda y Finanzas</sub>

## **AURKIBIDEA**

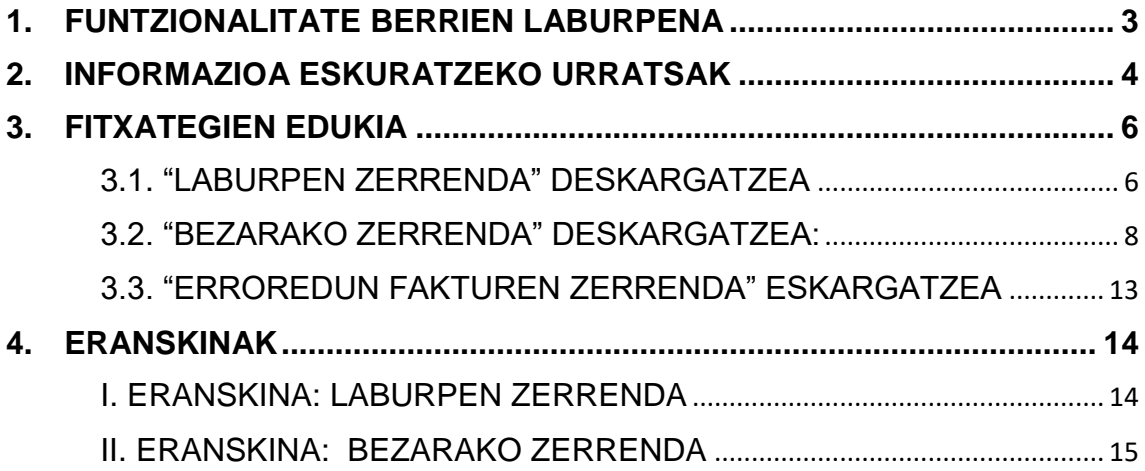

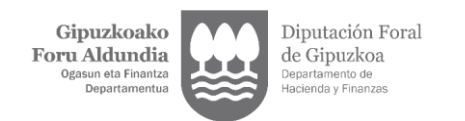

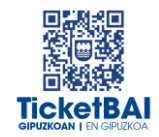

## JAULKITAKO FAKTUREN FITXATEGIAK KONTSULTATZEA ETA DESKARGATZEA GIDA AZKARRA

## <span id="page-2-0"></span>1. FUNTZIONALITATE BERRIEN LABURPENA

**TicketBAI Ataria** atariko **FAKTUREN KONTSULTA** aplikazioan hiru aukera sartu dira:

- **1. "Laburpen zerrenda**". Fitxategi bat sortzen du<sup>1</sup>, Foru Ogasunean jaso diren fitxategiak kudeatu ahal izateko oinarrizko informazioa, egon daitezkeen akatsak eta fakturak baliogabetu edo zuzendu egin diren jasotzen duena.
- **2. "BEZarako zerrenda"**. Fitxategi bat sortzen du<sup>1</sup>, BEZaren aitorpenak egiteko informazio erabilgarria jasotzen duena.
- **3.** *"Erroredun fakturen zerrenda"*. Fitxategi bat sortzen du<sup>1</sup>, akatsak dituzten jasotako fitxategiak jasotzen dituena.

Azken zerrenda hori bereziki garrantzitsua da, informazio eguneratua ematen baitu akatsak dituzten fitxategiekin egin beharreko ekintzaren inguruan:

- a. Ordezteko faktura zuzentzaile bat egitea<sup>2</sup>.
- b. ZUZENDU fitxategi bat bidaliz aldatzea.

Akastun fakturen informazioak aukera ematen du hauek bereizteko:

- *- Akatsak zituzten fakturak, haiekin hau egin denean:*
	- o *Baliogabetu*
	- o *Faktura zuzentzaile baten bidez zuzendu*
- *- Akatsak dituzten fakturak, oraindik zergadunak horiekin ekintzarik egin ez duenean*

**Zergadunaren erantzukizuna da igorritako fakturetan jasanarazitako kuotak behar bezala aitortzea, "Xml" fitxategia atzera bota bada edo zuzentzeke dauden akatsak baditu ere.**

1

<sup>1</sup> ".*xslx" formatuko fitxategia*

<sup>&</sup>lt;sup>2</sup> BEZ aitorpenerako datuak zuzenak izateko, akastun faktura bat faktura zuzentzaile batek zuzentzen duenean, ordezteko modalitatea erabili behar da, eta **"Xml" ko informazioan** zuzendutako oinarria eta kuotak 0ra adierazi behar dira, nahiz eta fakturaren dokumentuan zuzendutako oinarria eta kuotak adierazi.

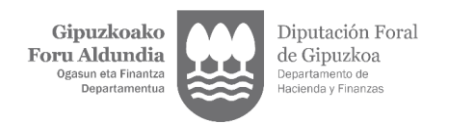

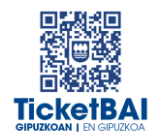

## <span id="page-3-0"></span>2. INFORMAZIOA ESKURATZEKO URRATSAK

Behar bezala identifikatu ondoren, sar zaitez **Gipuzkoataria**ren barruan **TicketBAI Ataria** atarira.

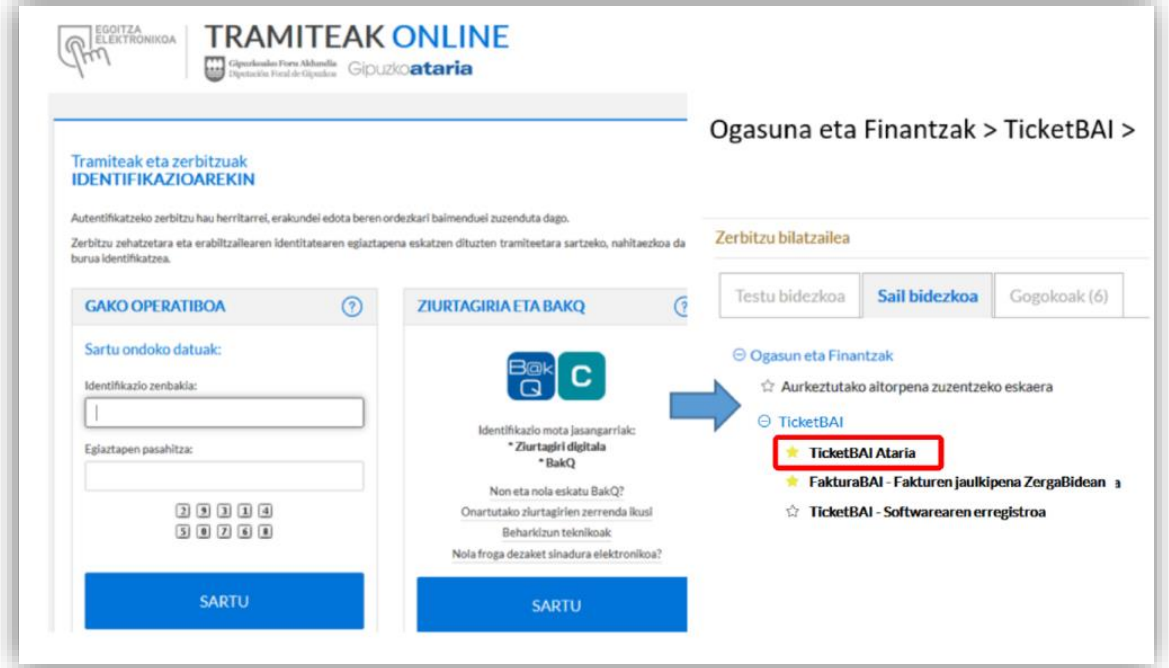

**TicketBAI Ataria** atariaren barruan, **TicketBAI fakturen kontsulta** atala topatuko duzu.

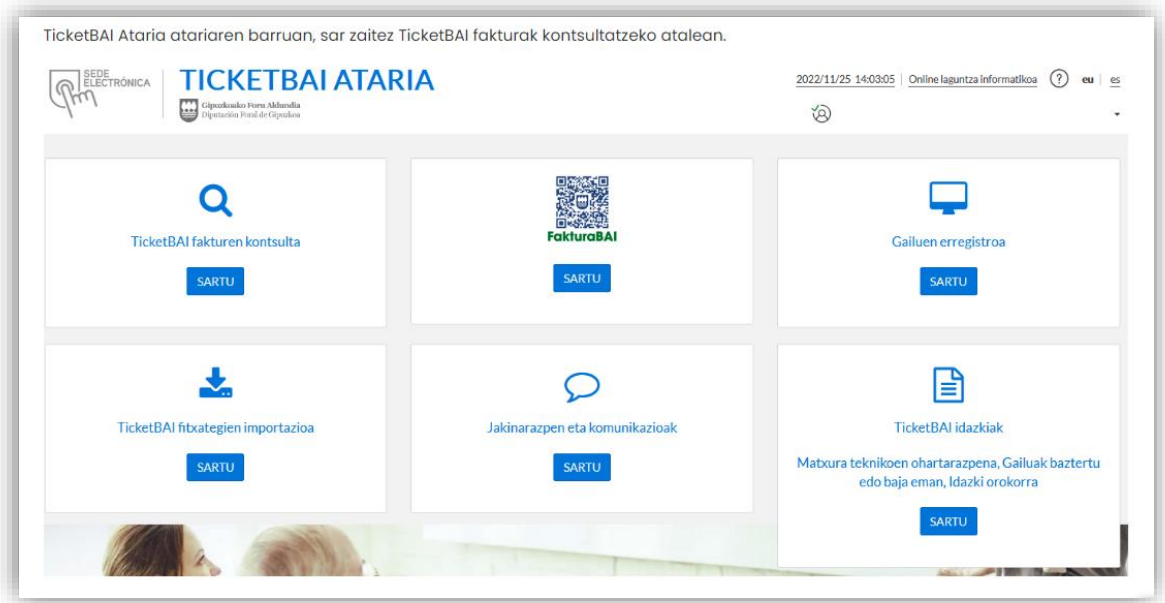

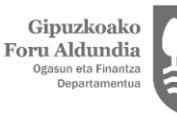

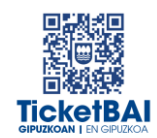

Sartzeko hasierako pantailan, zergadun motaren berri ematen da, eta hiruhileko batean igorritako faktura kopuruaren arabera, kontsulta bakarrean kontsulta daitekeen **gehieneko denbora tartea** adierazten da.

Kontsulta- pantailak aukera ematen dizu:

- Erregistratu diren azken fakturen zerrenda ikusteko ("*TicketBAIn erregistratutako azken fakturak").*
- Erroreak dituzten azken fakturen zerrenda ikusteko *("TicketBAIn erregistratutako azken fakturak erroreekin")*.
- Goian adierazitako **gehieneko denbora tartea**ren, jaulkipen data edo eragiketa dataren araberako bilaketa.
- Fakturaren seriea edo zenbakiaren araberako bilaketa zehatzak egitea.

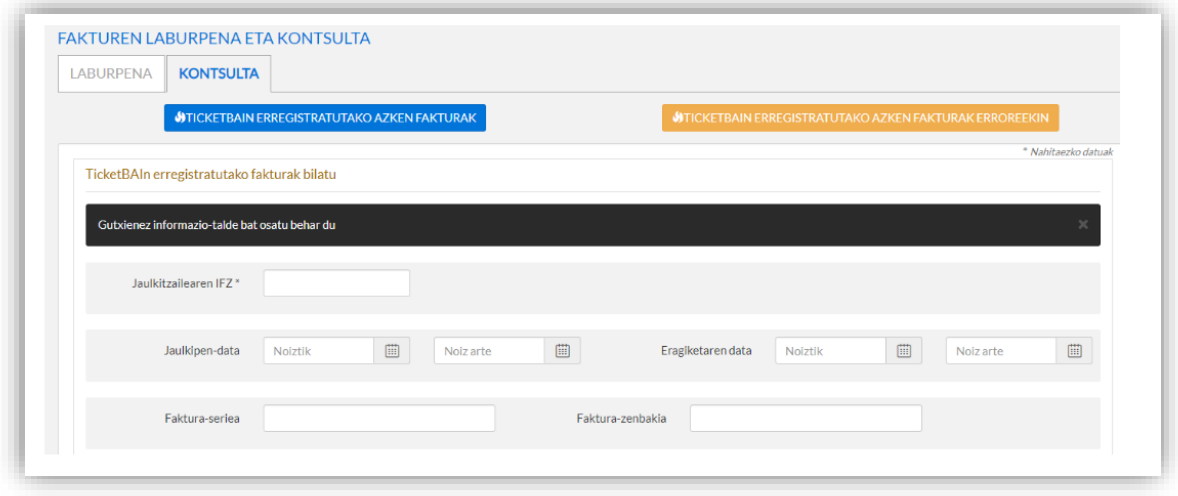

Erantzun fitxan, informazioa deskargatzeko, hiru aukera hauek daude (1. Puntuan laburtu direnak). Horien edukia hurrengo atalean garatuko da

- o Laburpen zerrenda
- o BEZarako zerrenda
- o Erroredun fakturen zerrenda

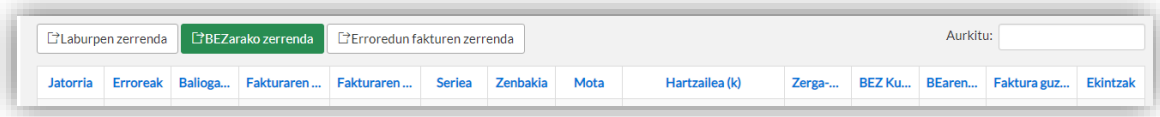

Hiru aukeretako bakoitzean (*Laburpen zerrenda, BEZarako zerrenda* eta *Erroredun*  fakturen zerrenda) fitxategi bat deskargatuko da<sup>3</sup>, zure kalkulu tresnarekin kudeatu ahalko duzuna.

> *Oharra: deskarga bakoitzeko gehienez ere 1.000 faktura eskuratuko dira. Informazioa 1.000ko bloketan deskarga daiteke, hainbat kalkulu orritan, eta horiek bateratu gero.*

**.** 

<sup>&</sup>lt;sup>3</sup> ".xslx" formatuko fitxategia

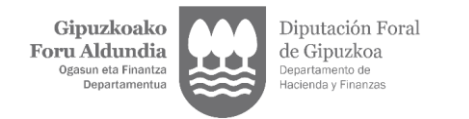

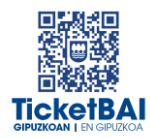

## <span id="page-5-0"></span>3. FITXATEGIEN EDUKIA

#### <span id="page-5-1"></span>3.1. "LABURPEN ZERRENDA" DESKARGATZEA

 Faktura bakoitza lerro bakarrean irudikatuko da; bertan adieraziko da I. eranskinean zerrendatutako informazioa.

#### JATORRIA

- o Eremuan **ALTA** jartzen badu, bidalitako jatorrizko fitxategia da.
- o **ZUZENDU Aldaketa** agertzeak esan nahi du eguneratu egin dela jatorrizko fitxategiaren informazioa, ZUZENDU Aldaketa fitxategian oinarrituta, eta azken bertsioa ageri dela. Fakturaren fitxaren *Historia*  atalean historia osoa dago eskura.

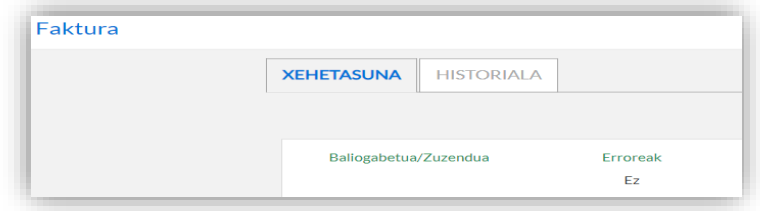

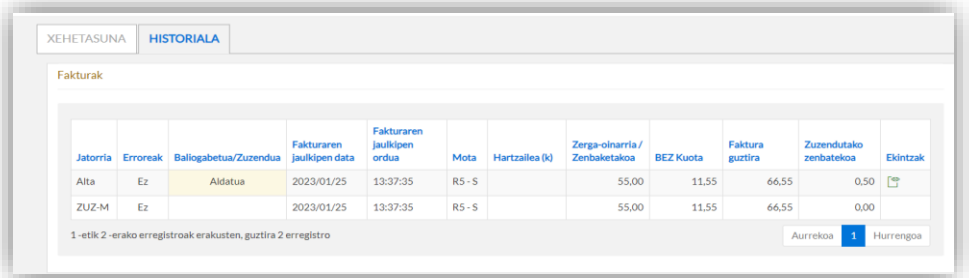

o **ZUZENDU Konponketa** agertzeak esan nahi du fitxategia ZUZENDU Konponketa Zerbitzutik datorrela, eta hori jaso egingo zela jasotze balioztapenak gainditu ez dituelako atzera bota den fitxategi bat bidali ondoren.

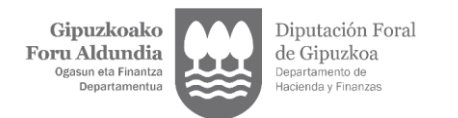

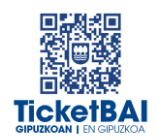

#### AKASTUN FAKTURAK

- o "*ERROREAK*" zutabean "*Bai*" agertuko da jasotako fitxategiek akatsak badituzte.
- o Akastun faktura bat ZUZENDU Aldaketa fitxategi batek aldatzen duenean eta akatsak edukitzeari uzten dionean, *JATORRIA* eremua eguneratu egingo da, eta *ZUZENDU Aldaketa* ageriko da. "**ERROREAK**" zutabean "**Ez**" agertuko da.

#### **BALIOGABETUA/ZUZENDUA**

o Faktura bat baliogabetuz gero (*BALIOGABETU* fitxategi baten bidez) edo zuzenduz gero (faktura zuzentzaile batekin), "*Baliogabetua*" edo "*Zuzendua*" hitza agertuko da fitxategiaren C zutabean. Bestela, zutabea hutsik geldituko da.

#### **- DATU EKONOMIKOAK**

Honako datu hauek ageri dira:

- o **Fakturaren guztira**: fakturaren guztizko zenbatekoa.
- o **Zerga oinarria/Zenbatekoa**: zerga oinarri salbuetsi eta salbuetsi gabeen, subjektu pasiboa alderantzikatuta dutenen eta atxiki gabeen, fakturaren xehakapenetan jasotakoen, batura.
- o **BEZaren kuotak**: fakturan jasotako BEZ kuoten batura.
- o **Baliokidetasun Errekarguaren kuotak** (RE): fakturan jasotako baliokidetasun errekarguaren kuoten batura.
- o **Fakturaren guztira**: fakturaren guztizko zenbatekoa.
- o **Zuzendutako zenbatekoa**: oinarri eta kuota zuzenduen batura, ordezteko faktura zuzentzaileetan.
- o **Jasandako atxikipena**
- o **Errore kodeak:** erroreei dagozkien kodeak adieraziko dira, puntu eta komaz bereizita.

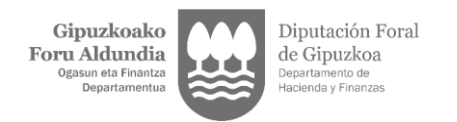

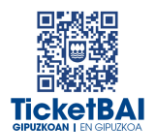

#### <span id="page-7-0"></span>3.2. "BEZARAKO ZERRENDA" DESKARGATZEA:

 Faktura bakoitzaren (seriearekin eta zenbakiarekin identifikatuta), II. eranskinaren taulan zehaztutako zerga informazioa adieraziko da.

#### FAKTURA BATEK HAINBAT LERRO SOR DITZAKE:

- o Faktura bakarrak BEZaren hainbat zerga tasa/baliokidetasun errekargua duten eragiketak jasotzen dituenean, edo hainbat eragiketa mota, lerro bat sortzen da zerga tasa bakoitzeko eta/edo eragiketa mota bakoitzeko. Faktura bakoitzaren informazio komuna (*ekitaldia, zergaldia, jatorria, egoera, akatsak, faktura mota, identifikazioa, jaulkitze data, eragiketa data, hartzailearen identifikazioa, BEZaren gakoak)* lerro bakoitzean errepikatzen da errazago identifikatzeko.
- o "*Fakturaren guztizkoa*", nahiz eta fakturarako datu bakarra den, hainbat lerro dituzten fakturetan azkenengoan bakarrik agertzen da.
- o Ordezteko faktura zuzentzaileetan, oinarri eta kuota zuzenduak lerro gehigarri batean ageri dira.
- o Hondo zuria/grisa erabiltzen dira, txandaka, faktura baten eta bestearen lerroak bereizteko.

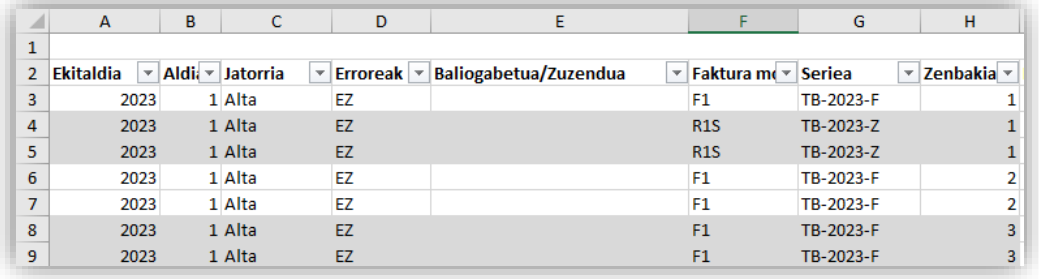

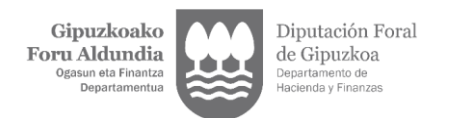

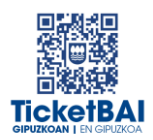

#### EKITALDIA ETA ZERGALDIA:

Likidazio ekitaldia eta zergaldia **ERAGIKETA DATA**ren**<sup>4</sup>** arabera kalkulatzen da, jarraian zerrendatutako salbuespenetan izan ezik; orduan, TicketBAI fitxategietan emandako informazioaren arabera **JAULKITZE DATA**ri dagokion likidazio ekitaldia eta zergaldia esleituko zaio:

- o R1, R2, R3 eta R5 motako faktura zuzentzaileak
- o Faktura osoak (F1) negatiboak (<0)

Faktura zuzentzaileentzat eta faktura negatiboentzat esleitutako "Ekitaldia" eta "Zergaldia" zutabeak gutxi gorabeherakoak dira. Zergadunaren ardura izango da likidazio ekitaldi eta zergaldi egokia zehaztea.

#### **JATORRIA**

**.** 

- o Eremuan **ALTA** jartzen badu, bidalitako jatorrizko fitxategia da.
- o **ZUZENDU Aldaketa** agertzeak esan nahi du eguneratu egin dela jatorrizko fitxategiaren informazioa, ZUZENDU Aldaketa fitxategian oinarrituta, eta azken bertsioa ageri dela. Fakturaren fitxaren *Historia*  atalean historia osoa dago eskura.

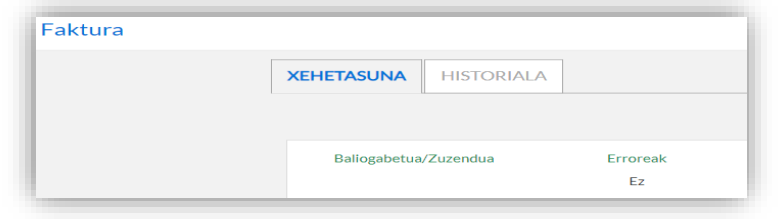

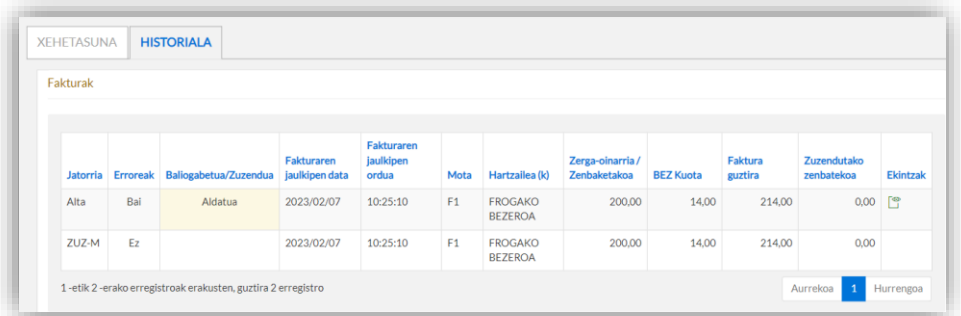

o **ZUZENDU Konponketa** agertzeak esan nahi ZUZENDU Konponketa Zerbitzutik datorrela, eta hori jaso egingo zela harrera baliozkotzeak gainditu ez dituelako atzera bota den fitxategi bat bidali ondoren.

<sup>&</sup>lt;sup>4</sup> Kutxa Irizpidearen araubide bereziari atxikitako zergadunen kasuan, ekitaldiaren eta zergaldiaren eremuek ez dute informaziorik izango, horiek kobrantzaren unearen datuaren mendean baitaude, eta informazio hori ez dago jasota zergadunak bidalitako TicketBAI fitxategietan.

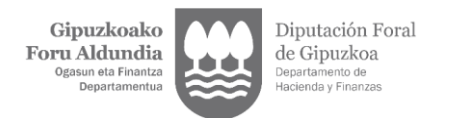

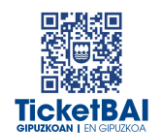

#### AKASTUN FAKTURAK

- o "*ERROREAK*" zutabean "*Bai*" agertuko da jasotako fitxategiek akatsak badituzte.
- o Fakturen identifikazio datuak bakarrik ageri dira, eta ez ekonomikoak. Itzal gorria dute.

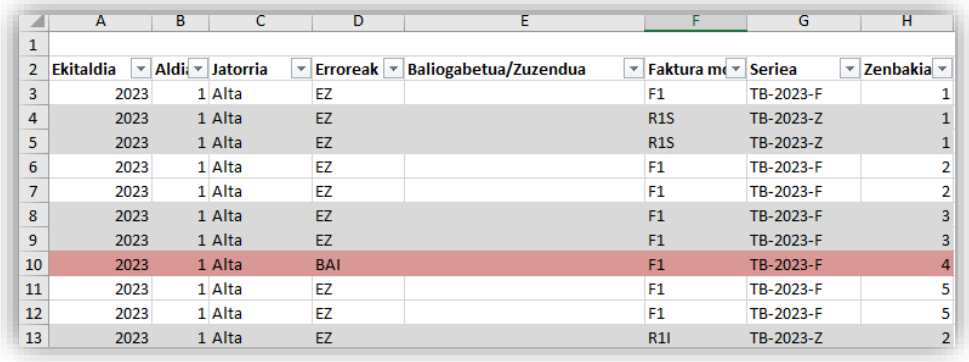

- o Faktura horien informazio osoa "*Akastun fakturen zerrenda*" deskargatzean agertuko da (fakturak kontsultatzeko hirugarren aukera).
- o Akastun faktura bat ZUZENDU Aldaketa fitxategi batek aldatzen duenean eta akatsak edukitzeari uzten dionean, *JATORRIA* eremua eguneratu egingo da, eta *ZUZENDU Aldaketa* ageriko da. "**ERROREAK**" zutabean "**Ez**" agertuko da. Itzal gorria kenduko zaio, eta datu ekonomikoak agertuko dira.

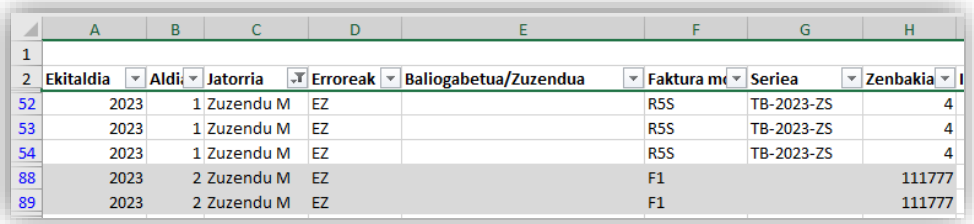

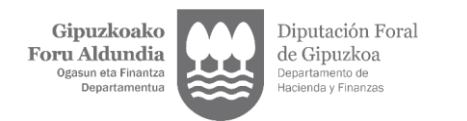

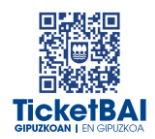

#### BALIOGABETUA/ZUZENDUA

o Faktura bat baliogabetuz gero (*BALIOGABETU* fitxategi baten bidez) edo zuzenduz gero (faktura zuzentzaile batekin), "*Baliogabetua*" edo "*Zuzendua*" hitza agertuko da E zutabean. Bestela, zutabea hutsik geldituko da.

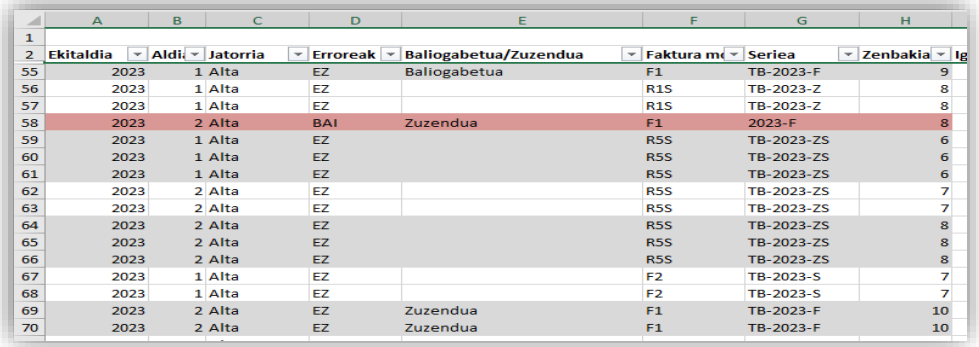

#### **• DATU EKONOMIKOAK**

- a) Fakturen datu ekonomikoak (*zerga oinarria/atxiki gabeko zenbatekoa, BEZaren kuotak eta Baliokidetasun Errekarguaren kuotak)* hiru bloketan multzokatu dira (kolore urdinezko, gorrizko eta grisezko goiburuekin bereiziak), BEZaren aitorpena errazago egiteko:
	- o **BEZaren araubide orokorra, Baliokidetasun Errekarguaren Araubide Berezia (BEAB), Araubide Sinplifikatua (ASIN)**, **Nekazaritza, Abeltzaintza eta Arrantzako Araubide Berezia izan ezik** *(Goiburu urdineko zutabeak - W-X-Y zutabeak)*:

Zerga oinarriak/atxiki gabeko zenbatekoak ageri dira, eta, hala badagokio, BEZaren kuotak eta Baliokidetasun Errekarguaren kuotak, hauei dagozkienak:

- Zuzentzaileak ez diren faktura igorriak.
- Negatiboak ez diren fakturak.
- Baliokidetasun Errekarguaren araubide berezian (BEAB), Araubide sinplifikatuan (ASIN) edo Nekazaritza, Abeltzaintza eta Arrantzako Araubide Berezian, egin ez diren fakturak
- o **Oinarrien eta kuoten aldaketak** *(Goiburu gorriko zutabeak - Z-AA-AB zutabeak)*.

Honako hauek adierazten dira:

 Faktura zuzentzaileetako zerga oinarriak/atxiki gabeko zenbatekoak, BEZaren kuotak eta baliokidetasun

**.** 

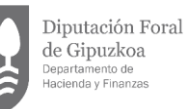

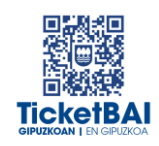

errekarguaren kuotak (ezberdintasunagatikoenak eta ordeztekoenak)

- Ordezteko faktura zuzentzaileen oinarri eta kuota zuzenduak. Zeroz besteko oinarri eta kuota zuzenduak direnez, kalkulua errazteko, emandako zeinuaren kontrakoa dute.
- Zerga oinarriak/zenbateko atxiki gabeak ageri eta, hala badagokio, BEZaren kuotak eta Baliokidetasun Errekarguaren kuotak, faktura negatiboei dagozkienak.
- Horietako batek ere ezin du eduki Baliokidetasun Errekarguaren araubide berezian (BEAB) edo Araubide sinplifikatuan (ASIN) egindako eragiketaren markarik.
- o **Baliokidetasun Errekarguaren araubide bereziko (BEAB), Araubide Sinplifikatuko (ASIN) edo Nekazaritza, Abeltzaintza eta Arrantza Araubide Berezian (NAAAB) Araubide Berezian**  egindako eragiketak *(goiburu griseko zutabeak - AC-AD-AE-AEF zutabeak).*
	- Baliokidetasun Errekarguko araubide berezian, Araubide sinplifikatuan edo Nekazaritza, Abeltzaintza eta Arrantza Araubide Berezian igorritako fakturen oinarriak eta kuotak adieraziko dira, edozein faktura motatakoak direla ere<sup>5</sup>.
- b) Ez dira agertuko hauen datu ekonomikoak:
	- o Faktura sinplifikatuak ordezteko igorritako fakturak (F3)
	- o Faktura baliogabetuak
	- o Akastun faktura (itzal gorriz agertzen dira *ekitaldiari, zergaldiari, jatorriari, egoerari, akatsei, faktura motari eta fakturaren identifikazioari* dagozkion datuak)

<sup>&</sup>lt;sup>5</sup> Zeroz besteko oinarri eta kuota zuzendua dituen ordezteko faktura zuzentzaile batek bi xehakapen mota dituenean, adibidez, bata BEABen edo ASINen eta beste bat ez dena ez BEABen ez ASINen, adibidez, araubide orokorreko bat, erabaki da informazio hori BEABeko, ASINeko edo NAAB Eragiketen blokean jasoko dela, baina zergadunak berak izango du eragiketa zuzen aitortzeko ardura.

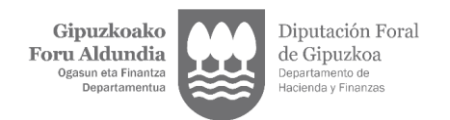

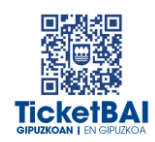

#### <span id="page-12-0"></span>3.3. "ERROREDUN FAKTUREN ZERRENDA" ESKARGATZEA

- Sortutako fitxategian kontsulta egin denean dauden akastun fakturen informazio guztia jasotzen da, honela bereizita:
	- o *Akatsak zituzten fakturak, haiekin hau egin denean:*
		- *Baliogabetu*
		- *Faktura zuzentzaile baten bidez zuzendu*
	- o *Akatsak dituzten fakturak, oraindik zergadunak horiekin ekintzarik egin ez duenean.*

Puntu horretan, fitxategi honen garrantziari buruzko bi alderdi nabarmendu behar dira, sarreran aipatutakoak:

- o Dagokion ekintza egiteko helburuarekin (ZUZENDU Aldaketa fitxategi bat bidaliz edo ordezteko faktura zuzentzaile bat eginez, **Xml-ren informazioan**, zuzendutako oinarria eta kuotak zerora adieraziz, fakturaren dokumentuan oinarria eta zuzendutako kuotak adierazi behar badira ere).
- o **Zergadunaren erantzukizuna da igorritako fakturetan jasanarazitako kuotak behar bezala aitortzea, ".xml" fitxategia atzera bota bada edo akatsak baditu ere.**
- Fitxategiak "*BEZarako zerrenda*"ren egitura bera du (II. eranskina), eta fakturaren datu guztiak erakusten dira, datu ekonomikoak barne.

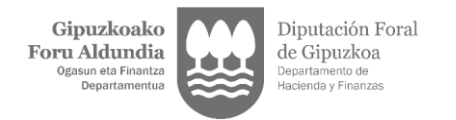

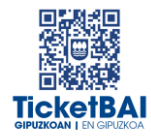

## <span id="page-13-0"></span>4. ERANSKINAK

#### <span id="page-13-1"></span>I ERANSKINA: LABURPEN ZERRENDA

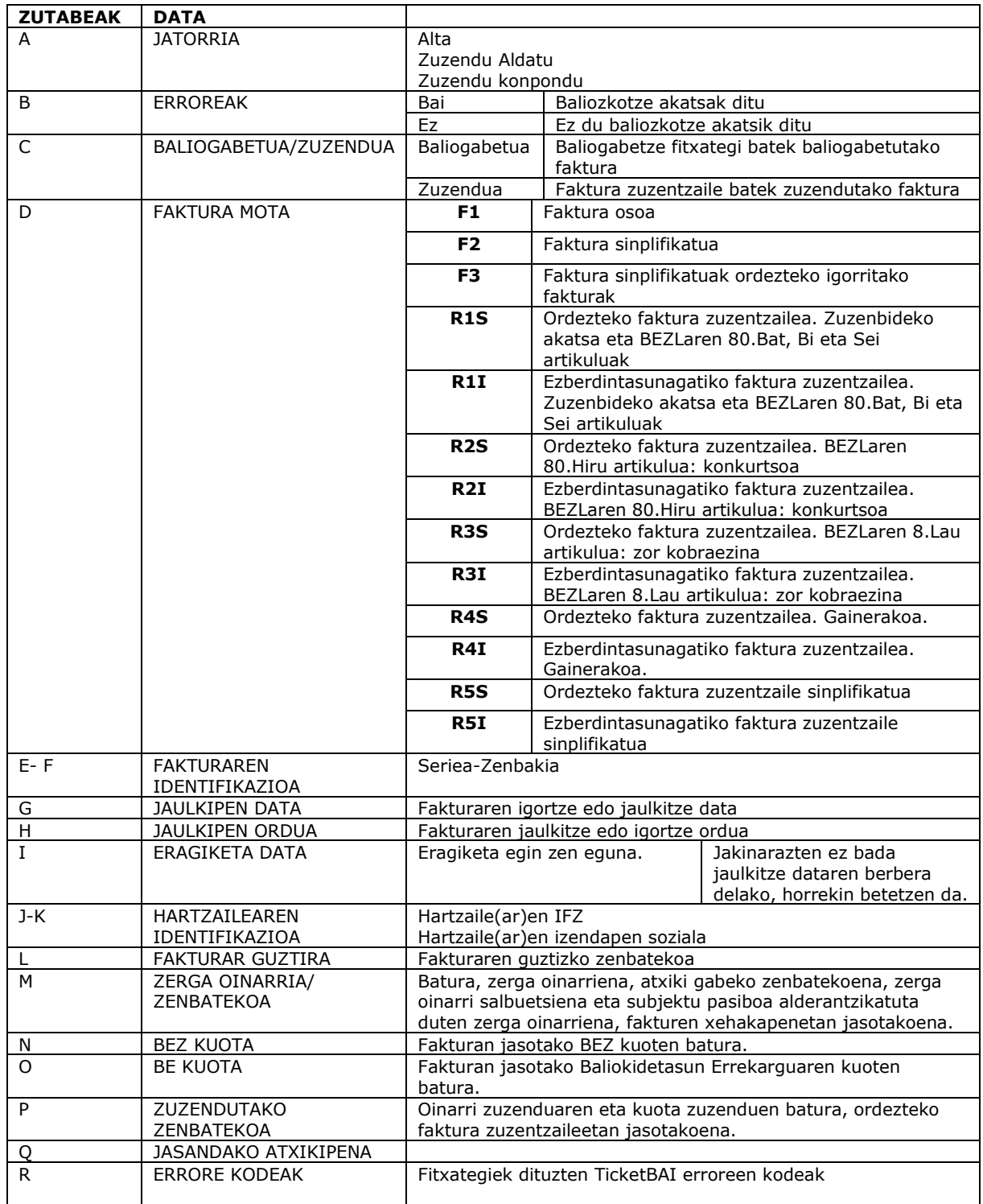

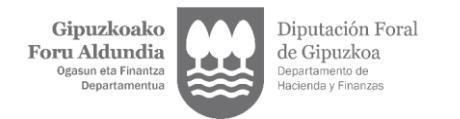

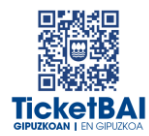

### <span id="page-14-0"></span>II. ERANSKINA: BEZARAKO ZERRENDA

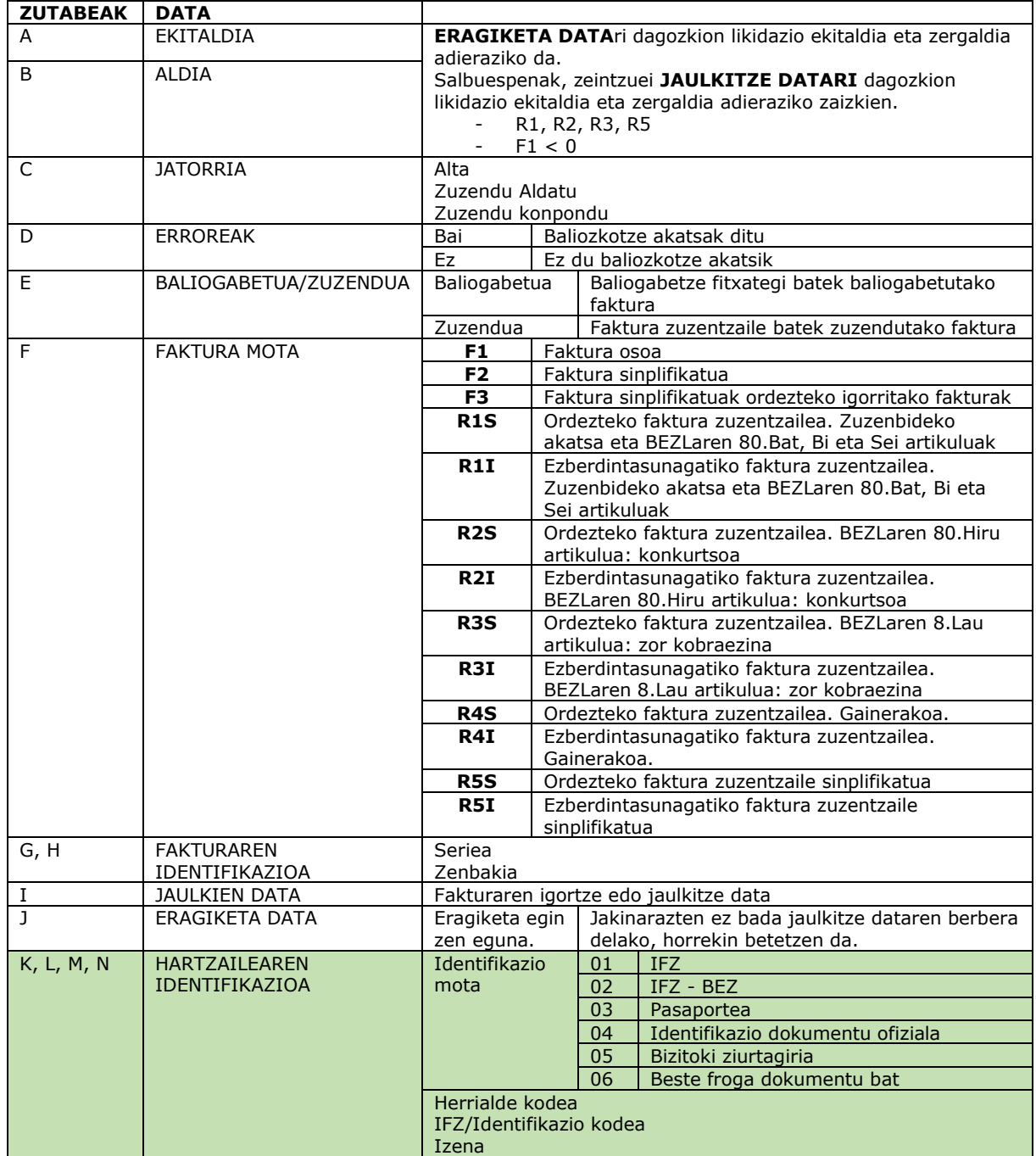

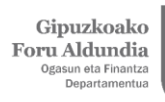

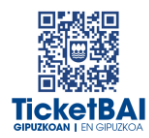

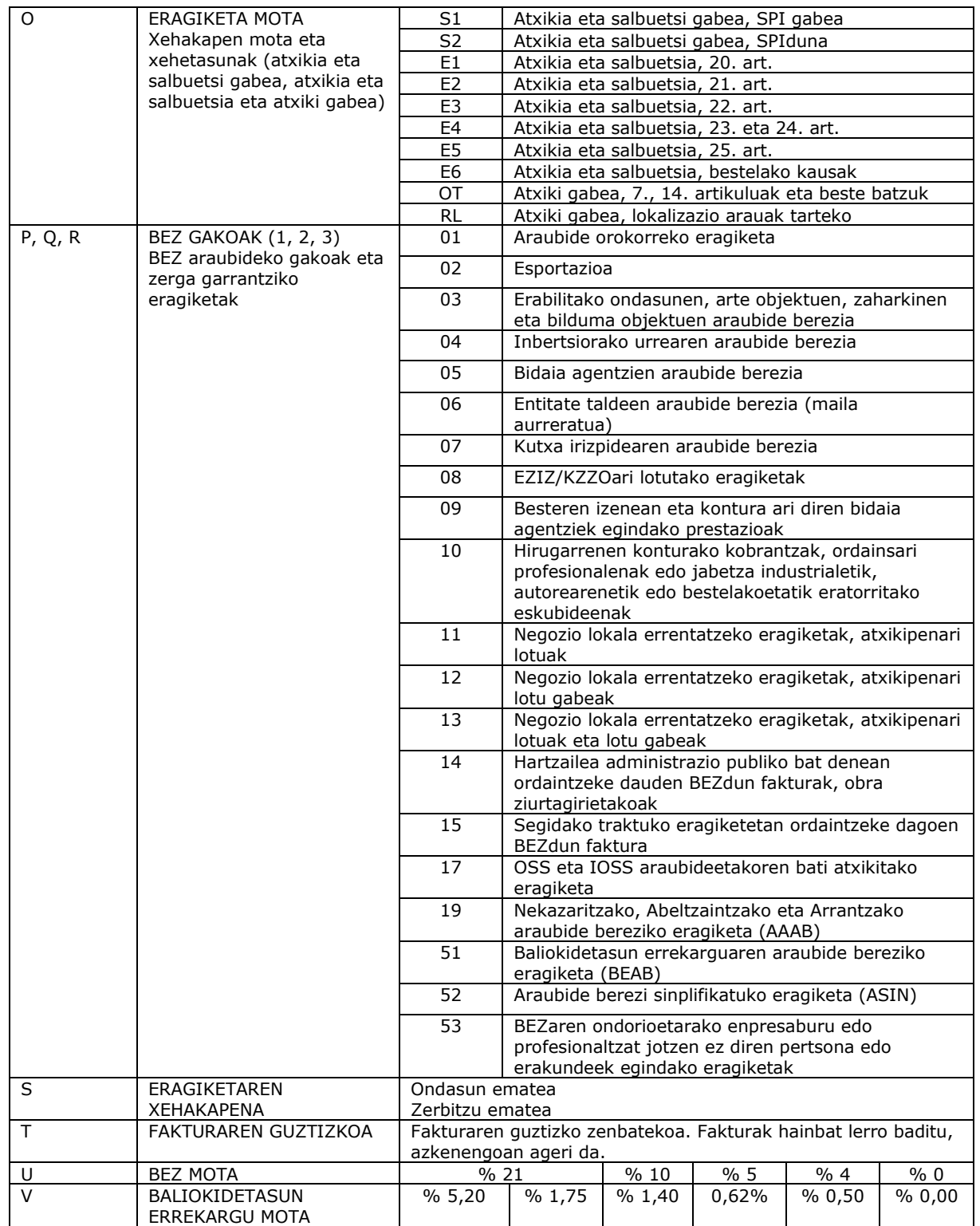

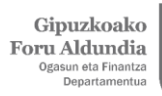

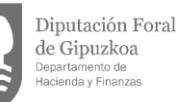

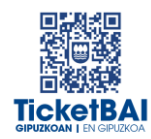

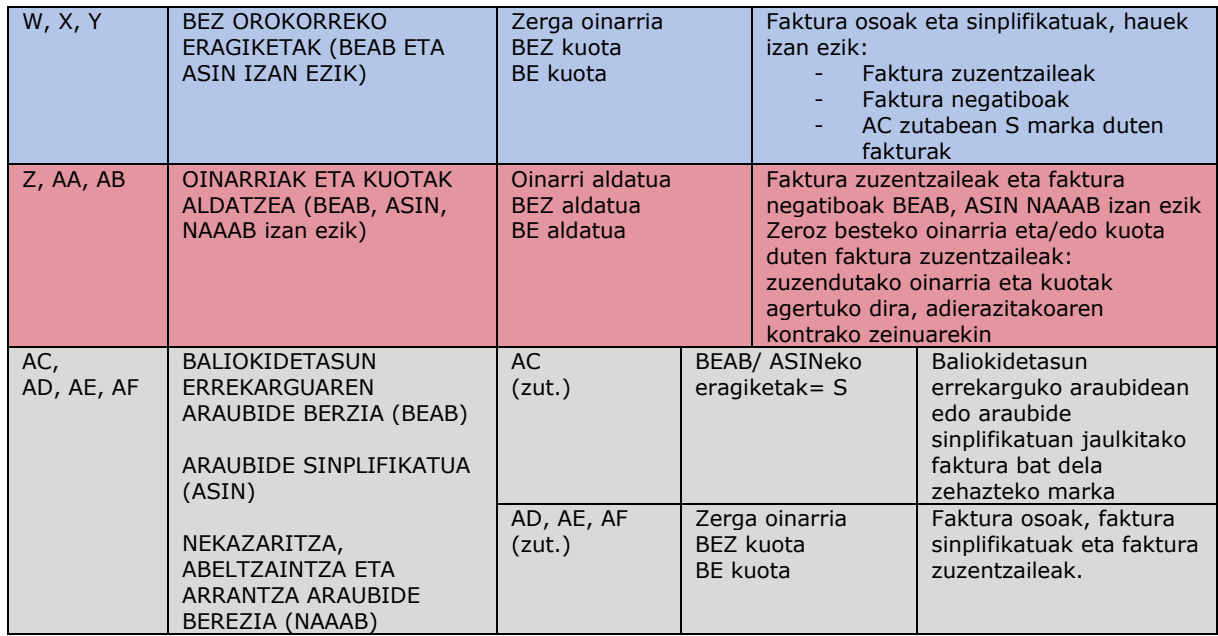